# Release H - Run in Kubernetes

This wiki describes how to deploy the NONRTRIC components within Kubernetes cluster.

- NONRTRIC Architecture
- Prerequisites
- Preparations
- Configuration of components to install
- Installation
- RANPM ONLY Installation
  - o Prerequisites
- · Requirement on kubernetes
- Other requirements
  - Before installation
  - Installation(RANPM Only)
  - Unstallation(RANPM Only)
  - Exposed ports to APIs
    - Keycloak API
    - OPA rules bundle server
    - Information coordinator Service
    - Ves-Collector
  - Exposed ports to admin tools
    - Keycload admin console
    - Redpanda consule
    - Minio web
    - Influx db
- · Result of the installation
- Troubleshooting
- Un-installation
- Introduction to Helm Charts

# **NONRTRIC Architecture**

NONRTRIC comprises several components,

- 1. Control Panel
- 2. Policy Management Service
- 3. Information Coordinator Service
- 4. Non RT RIC Gateway (reuse of existing kong proxy is also possible)
- 5. R-App catalogue Service
- 6. Enhanced R-App catalogue Service
- 7. A1 Simulator (3 A1 interface versions previously called Near-RT RIC A1 Interface)
- 8. A1 Controller (currently using SDNC from ONAP)
- 9. Helm Manager
- 10. Dmaap Adapter Service
- 11. Dmaap Mediator Service
- 12. Use Case rApp O-DU Slice Assurance
- 13. Use Case rAPP O-RU Closed loop recovery
- 14. CAPIF core
- 15. RANPM

In the IT/Dep repo, there are helm charts for each these components. In addition, there is a chart called nonrtric, which is a composition of the components above.

# Prerequisites

- kubernetes v1.19 +
- docker and docker-compose (latest)
- git
- Text editor, e.g. vi, notepad, nano, etc.
- helm
- ChartMuseum to store the HELM charts on the server, multiple options are available:
  - o Execute the install script:

```
./dep/smo-install/scripts/layer-0/0-setup-charts-museum.sh
```

./dep/smo-install/scripts/layer-0/0-setup-helm3.sh

o Install chartmuseum manually on port 18080 (https://chartmuseum.com/#Instructions, https://github.com/helm/chartmuseum)

# **Preparations**

Download the the it/dep repository. At time of writing there is no branch for h-release, so it may be necessary to clone from master branch.

```
Glone repo
git clone "https://gerrit.o-ran-sc.org/r/it/dep" -b h-release
or of the branch is not yet created:
git clone "https://gerrit.o-ran-sc.org/r/it/dep"
```

# Configuration of components to install

It is possible to configure which of nonrtric components to install, including the controller and a1 simulators. This configuration is made in the override for the helm package. Edit the following file

#### Edit override file

```
<editor> dep/RECIPE_EXAMPLE/NONRTRIC/example_recipe.yaml
```

The file shown below is a snippet from the override <code>example\_recipe.yaml</code>.

All parameters beginning with 'install' can be configured 'true' for enabling installation and 'false' for disabling installation.

For the parameters installNonrtricgateway and installKong, only one can be enabled.

There are many other parameters in the file that may require adaptation to fit a certain environment. For example hostname, namespace and port to message router etc. These integration details are not covered in this guide.

#### Edit the override file

```
nonrtric:
  installPms: true
  installAlcontroller: true
  installAlsimulator: true
  installControlpanel: true
  installInformationservice: true
  installRappcatalogueservice: true
  installRappcatalogueEnhancedservice: true
  installNonrtricgateway: true
  installKong: false
  installDmaapadapterservice: true
  installDmaapmediatorservice: true
  installHelmmanager: true
  installOruclosedlooprecovery: true
  installOdusliceassurance: true
  installCapifcore: true
  installRanpm: true
   volume1:
    # Set the size to 0 if you do not need the volume (if you are using Dynamic Volume Provisioning)
   storageClassName: pms-storage
  volume2:
    # Set the size to 0 if you do not need the volume (if you are using Dynamic Volume Provisioning)
   size: 2Gi
    storageClassName: ics-storage
  volume3:
   size: 1Gi
    storageClassName: helmmanager-storage
. . .
. . .
```

## Installation

There is a script that packs and installs the components by using the helm command. The installation uses a values override file like the one shown above. This example can be run like this:

#### **Deploy Nonrtric**

sudo dep/bin/deploy-nonrtric -f dep/nonrtric/RECIPE\_EXAMPLE/example\_recipe.yaml

#### RANPM ONLY Installation

#### Prerequisites

The ranpm setup works on linux/MacOS or on windows via WSL using a local or remote kubernetes cluster.

- local kubectl
- · kubernetes cluster
- · local docker for building images

It is recommended to run the ranpm on a kubernetes cluster instead of local docker-desktop etc as the setup requires a fair amount of computer resouces.

# Requirement on kubernetes

The demo set can be run on local or remote kubernetes. Kubectl must be configured to point to the applicable kubernetes instance. Nodeports exposed by the kubernetes instance must be accessible by the local machine - basically the kubernetes control plane IP needs to be accessible from the local machine.

· Latest version of istio installed

# Other requirements

- helm3
- bash
- cmd 'envsubst' must be installed (check by cmd: 'type envsubst' )
- cmd 'jq' must be installed (check by cmd: 'type jq' )
- keytool
- openssl

#### Before installation

The following images need to be built manually. If remote or multi node cluster is used, then an image repo needs to be available to push the built images to. If external repo is used, use the same repo for all built images and configure the reponame in <a href="helm/global-values.yaml">helm/global-values.yaml</a> (the parameter value of extimagerepo shall have a trailing (7))

Build the following images (build instruction in each dir)

- ranpm/https-server
- pm-rapp

#### Installation(RANPM Only)

The installation is made by a few scripts. The main part of the ranpm is installed by a single script. Then, additional parts can be added on top. All installations in kubernetes is made by helm charts.

The following scripts are provided for installing (install-nrt.sh mush be installed first):

The kubeconfig file of the local cluster should be aligned to the cluster's control plane node's internal IP

- install-nrt.sh : Installs the main parts of the ranpm setup
- install-pm-log.sh : Installs the producer for influx db
- install-pm-influx-job.sh : Sets up an alternative job to produce data stored in influx db.
- install-pm-rapp.sh : Installs a rapp that subscribe and print out received data

| Get Pods                                  |       |         |          |       |
|-------------------------------------------|-------|---------|----------|-------|
| sudo kubectl get po -n nonrtric           |       |         |          |       |
| NAME                                      | READY | STATUS  | RESTARTS | AGE   |
| oundle-server-7f5c4965c7-vsgn7            | 1/1   | Running | 0        | 8m16s |
| lfc-0                                     | 2/2   | Running | 0        | 6m31s |
| influxdb2-0                               | 1/1   | Running | 0        | 8m15s |
| informationservice-776f789967-dxqrj       | 1/1   | Running | 0        | 6m32s |
| kafka-1-entity-operator-fcb6f94dc-fkx8z   | 3/3   | Running | 0        | 7m17s |
| kafka-1-kafka-0                           | 1/1   | Running | 0        | 7m43s |
| kafka-1-zookeeper-0                       | 1/1   | Running | 0        | 8m7s  |
| kafka-client                              | 1/1   | Running | 0        | 10m   |
| kafka-producer-pm-json2influx-0           | 1/1   | Running | 0        | 6m32s |
| kafka-producer-pm-json2kafka-0            | 1/1   | Running | 0        | 6m32s |
| kafka-producer-pm-xml2json-0              | 1/1   | Running | 0        | 6m32s |
| keycloak-597d95bbc5-nsqww                 | 1/1   | Running | 0        | 10m   |
| keycloak-proxy-57f6c97984-hl2b6           | 1/1   | Running | 0        | 10m   |
| message-router-7d977b5554-8tp5k           | 1/1   | Running | 0        | 8m15s |
| ninio-0                                   | 1/1   | Running | 0        | 8m15s |
| minio-client                              | 1/1   | Running | 0        | 8m16s |
| ppa-ics-54fdf87d89-jt5rs                  | 1/1   | Running | 0        | 6m32s |
| ppa-kafka-6665d545c5-ct7dx                | 1/1   | Running | 0        | 8m16s |
| ppa-minio-5d6f5d89dc-xls9s                | 1/1   | Running | 0        | 8m16s |
| om-producer-json2kafka-0                  | 2/2   | Running | 0        | 6m32s |
| om-rapp                                   | 1/1   | Running | 0        | 67s   |
| omlog-0                                   | 2/2   | Running | 0        | 82s   |
| redpanda-console-b85489cc9-nqqpm          | 1/1   | Running | 0        | 8m15s |
| strimzi-cluster-operator-57c7999494-kvk69 | 1/1   | Running | 0        | 8m53s |
| ves-collector-bd756b64c-wz28h             | 1/1   | Running | 0        | 8m16  |
| zoo-entrance-85878c564d-59gp2             | 1/1   | Running | 0        | 8m16s |

| Get Pods          |          |         |          |     |
|-------------------|----------|---------|----------|-----|
| >sudo kubectl get | po -n ra | n       |          |     |
| NAME              | READY    | STATUS  | RESTARTS | AGE |
| pm-https-server-0 | 1/1      | Running | 0        | 32m |
| pm-https-server-1 | 1/1      | Running | 0        | 32m |
| pm-https-server-2 | 1/1      | Running | 0        | 32m |
| pm-https-server-3 | 1/1      | Running | 0        | 32m |
| pm-https-server-4 | 1/1      | Running | 0        | 31m |
| pm-https-server-5 | 1/1      | Running | 0        | 31m |
| pm-https-server-6 | 1/1      | Running | 0        | 31m |
| pm-https-server-7 | 1/1      | Running | 0        | 31m |
| pm-https-server-8 | 1/1      | Running | 0        | 31m |
| pm-https-server-9 | 1/1      | Running | 0        | 31m |

# Unstallation(RANPM Only)

There is a corresponding uninstall script for each install script. However, it is enough to just run uninstall-nrt.sh and `uninstall-pm-rapp.sh'.

## Exposed ports to APIs

All exposed APIs on individual port numbers (nodeporta) on the address of the kubernetes control plane.

#### **Keycloak API**

Keycloak API accessed via proxy (proxy is needed to make keycloak issue token with the internal address of keycloak).

• nodeport: 31784

#### **OPA** rules bundle server

Server for posting updated OPA rules.

• nodeport: 32201

#### Information coordinator Service

Direct access to ICS API. -nodeports (http and https): 31823, 31824

#### **Ves-Collector**

Direct access to the Ves-Collector

• nodeports (http and https): 31760, 31761

#### Exposed ports to admin tools

As part of the ranpm installation, a number of admin tools are installed. The tools are accessed via a browser on individual port numbers (nodeports) on the address of the kubernetes control plane.

#### Keycload admin console

Admin tool for keycloak.

- nodeport: 31788
- user: admin
- · password: admin

#### Redpanda consule

With this tool the topics, consumer etc can be viewed.

nodeport: 31767

#### Minio web

Browser for minio filestore.

- nodeport: 31768
- user: admin
- password: adminadmin

#### Influx db

Browser for influx db.

- nodeport: 31812
- user: admin
- password: mySuP3rS3cr3tT0keN

## Result of the installation

The installation will create one helm release and all created kubernetes objects will be put in a namespace. This name is 'nonrtric' and cannot be changed.

Once the installation is done you can check the created kubernetes objects by using command kubectl. Example: Deployed pods when all components are enabled:

#### **Get Pods** >sudo kubectl get po -A NAME READY STATUS RESTARTS AGE al-sim-osc-0 1/1 2m27s Running al-sim-osc-1 1/1 Running 117s al-sim-std-0 1/1 Running 0 2m27s al-sim-std-1 1/1 Running 0 117s 0 al-sim-std2-0 1/1 Running 2m27s al-sim-std2-1 1/1 Running 0 117s alcontroller-558776cc7b-8rhdd 0 1/1 Running 2m27s capifcore-684b458c9b-w297x 1/1 2m27s Running 0 controlpanel-889b5dfbf-b8tgd 1/1 Running 0 2m27s db-75c5789d97-nvjtw 1/1 Running 0 2m27s 0 1/1 dmaapadapterservice-0 Running 2m27s 1/1 dmaapmediatorservice-0 Running 2m27s helmmanager-0 1/1 Running Ω 2m27s informationservice-0 1/1 Running Ω 2m27s nonrtricgateway-7b7d485dd4-j8hnz 1/1 Running 2m27s orufhrecovery-6d97d6ccf-ghknd 1/1 Running 0 2m27s policymanagementservice-0 1/1 Running 0 2m27s ransliceassurance-7d788d7556-95trk 1/1 Running 0 2m27s rappcatalogueenhancedservice-764c47f7fb-s75hf 1/1 Running 0 2m27s 1/1 rappcatalogueservice-66c7bf7d98-2ldjc Running Ω 2m27s bundle-server-7f5c4965c7-vsgn7 1/1 Running 0 8m16s dfc-0 2/2 Running 0 6m31s influxdb2-0 1/1 Running 0 8m15s informationservice-776f789967-dxgrj 1/1 Running 0 6m32s 3/3 kafka-1-entity-operator-fcb6f94dc-fkx8z Running kafka-1-kafka-0 1/1 Running Ω 7m43s kafka-1-zookeeper-0 1/1 8m7s Running kafka-client 1/1 Running 10m kafka-producer-pm-json2influx-0 1/1 Running 0 6m32s kafka-producer-pm-json2kafka-0 1/1 Running 0 6m32s kafka-producer-pm-xml2json-0 1/1 Running 0 6m32s 10m keycloak-597d95bbc5-nsqww 1/1 0 Running keycloak-proxy-57f6c97984-hl2b6 1/1 Running 0 10m message-router-7d977b5554-8tp5k 1/1 Running 0 8m15s 1/1 minio-0 Running 0 8m15s minio-client 1/1 Running 0 8m16s opa-ics-54fdf87d89-jt5rs Running 0 1/1 6m32s 1/1 opa-kafka-6665d545c5-ct7dx Running 8m16s opa-minio-5d6f5d89dc-xls9s 1/1 Running 0 8m16s 2/2 Ω 6m32s pm-producer-json2kafka-0 Running pm-rapp 1/1 Running 67s pmlog-0 2/2 Running 0 82s redpanda-console-b85489cc9-nqqpm 8m15s Running 0 1/1 strimzi-cluster-operator-57c7999494-kvk69 1/1 Running 0 8m53s ves-collector-bd756b64c-wz28h 1/1 0 8m16s Running zoo-entrance-85878c564d-59qp2 1/1 Running 0 8m16s 1/1 32m pm-https-server-0 Running 0 1/1 32m pm-https-server-1 Running 0 pm-https-server-2 1/1 Running 0 32m Running 0 pm-https-server-3 1/1 32m 1/1 pm-https-server-4 Running 31m pm-https-server-5 1/1 Running 0 31m pm-https-server-6 1/1 Running 0 31m pm-https-server-7 1/1 Running 0 31m pm-https-server-8 1/1 Running 0 31m Running 0 1/1 pm-https-server-9 31m

# Troubleshooting

After successful installation, control panel shows "No Type" as policy type as shown below.

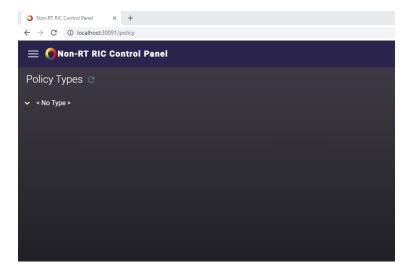

• If there is no policy type shown and UI looks like below, then the setup can be investigated with below steps (It could be due to synchronization delay as well, It gets fixed automatically after few minutes)

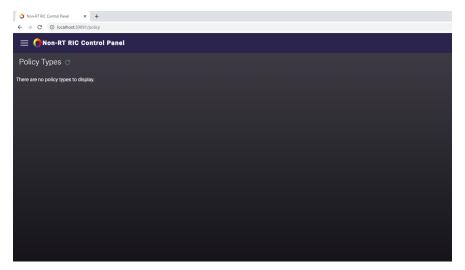

- Verify the A1 PMS logs to make sure that the connection between A1 PMS and a1controller is successful.
  - Command to check pms logs

```
Kubernetes command to get PMS logs

kubectl logs policymanagementservice-0 -n nonrtric
```

 Command to enable debug logs in PMS (Command below should be executed inside k8s pods or the host address needs to be updated with the relevant port forwarding)

```
Enabling debug logs in PMS

curl --request POST \
   --url http://policymanagementservice:9080/actuator/loggers/org.onap.ccsdk.oran.
alpolicymanagementservice \
   --header 'Content-Type: application/json' \
   --data '{ "configuredLevel": "DEBUG" }'
```

• Try removing the controller information in specific simulator configuration and verify the simulator are working without a1controller.

# application\_configuration.json ... { "name":"ric1", "baseUrl":"https://al-sim-osc-0.al-sim:8185", "managedElementIds":[ "kista\_1", "kista\_2" ] }, ...

• curl can be used in control panel pod.

# **Un-installation**

There is a script that uninstalls installs the NONRTRIC components. It is simply run like this:

```
Undeploy Nonrtric

sudo dep/bin/undeploy-nonrtric
```

# **Introduction to Helm Charts**

In NONRTRIC we use Helm chart as a packaging manager for kubernetes. Helm chart helps developer to package, configure & deploy the application and services into kubernetes environment.

For more information you could refer to below links,

https://helm.sh/docs/intro/quickstart/